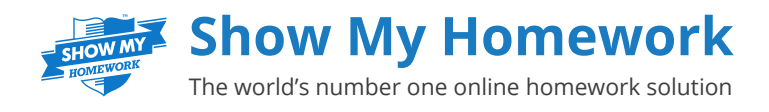

# Instructions for Logging in – Parents

As your child's school is now using Show My Homework, an account has been created for you to keep up to date with your child's homework progress from home.

## **What are PINs?**

PINs are unique codes Show My Homework has assigned to each parent that allows us to confirm their identity on initial login. After logging in for the first time users will be asked to provide more memorable login details for future use. PINs are then only be used as a backup in case you forget these logins.

### **How to log in?**

**Got to www.showmyhomework.co.uk/pin 1**

**Enter your PIN details that you have been given in the letter provided by your school.**

**Click 'Log in' 3**

**2**

**4**

**Create a memorable password and enter your email address then click 'Update you details'.**

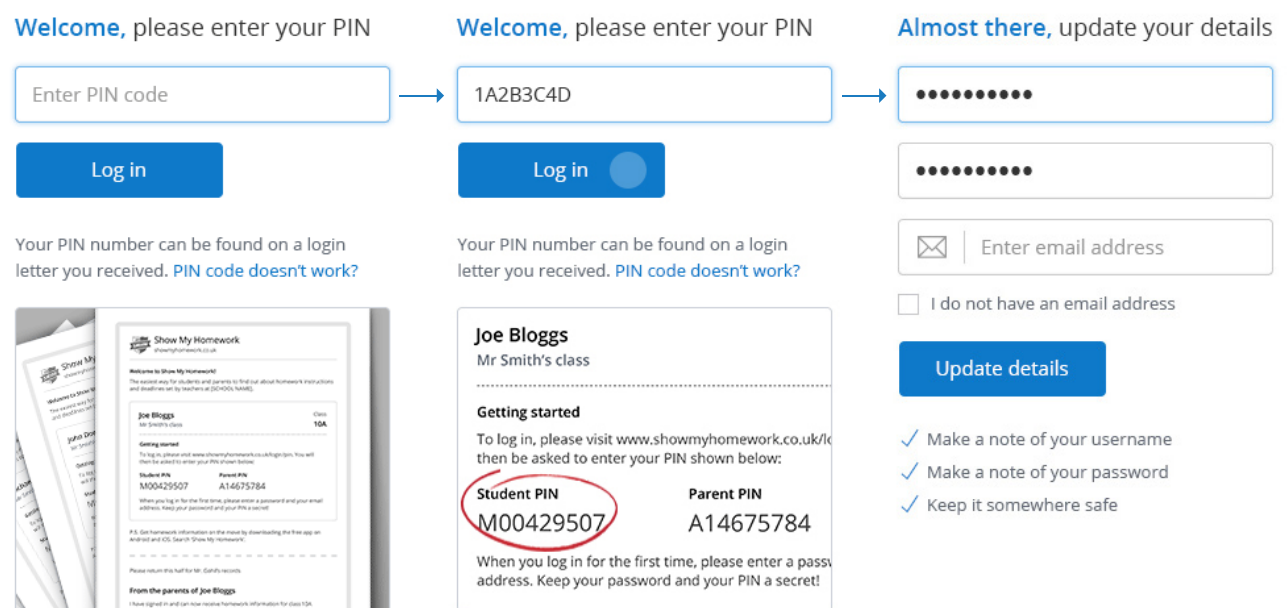

You are now able to access your account and view all the homework provided for your child.

Show My Homework See your homework calendar online at https://[school name].showmyhomework.co.uk

## **PIN FAQs:**

#### **Q. Do PINs change?**

**A.** No PINs never change. In case a user forgets their username or password, they can use the PIN to reset login details as it remains the same.

#### **Q. My child has forgotten their password.**

**A.** A student's PIN can also be recovered through the linked parent account. Simply login to see a 'Recovery PIN' for each child. See the highlighted boxes below:

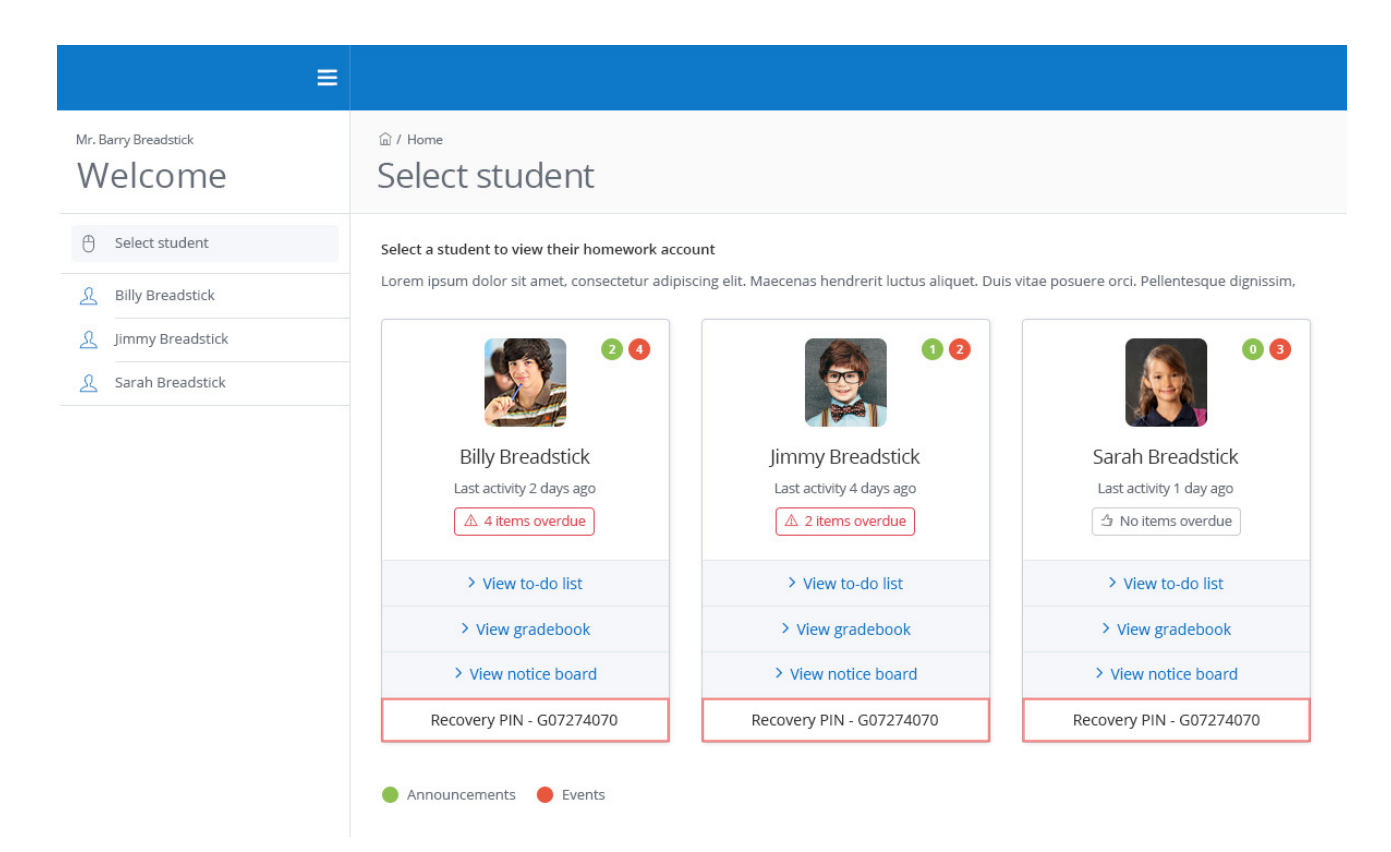